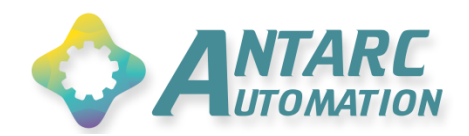

# **FpControler** Notice d'utilisation

 $\sqrt{2}$ 

Fp.controler<sup>e</sup>

 $\begin{array}{c}\n\sqrt{1-\frac{1}{2}} \\
\frac{1}{2} \\
\frac{1}{2} \\
\frac{1}{2} \\
\frac{1}{2} \\
\frac{1}{2} \\
\frac{1}{2} \\
\frac{1}{2} \\
\frac{1}{2} \\
\frac{1}{2} \\
\frac{1}{2} \\
\frac{1}{2} \\
\frac{1}{2} \\
\frac{1}{2} \\
\frac{1}{2} \\
\frac{1}{2} \\
\frac{1}{2} \\
\frac{1}{2} \\
\frac{1}{2} \\
\frac{1}{2} \\
\frac{1}{2} \\
\frac{1}{2} \\
\frac{1}{2} \\
\frac{1}{2} \\
\frac{1}{2} \\
\frac{1}{2} \\$ 

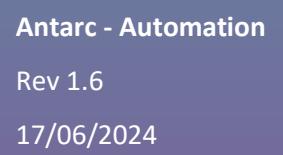

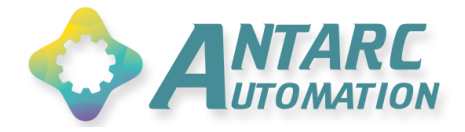

# **Suivi de version documentaire**

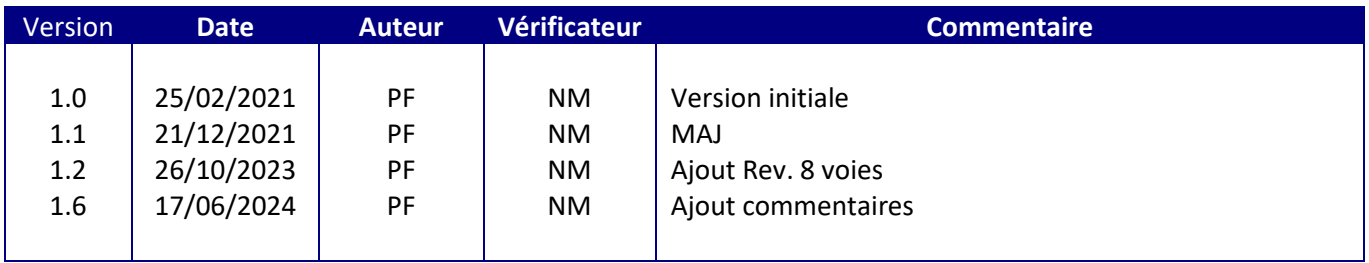

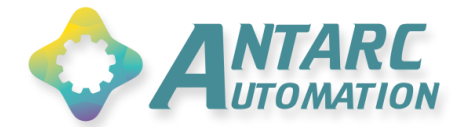

# Table des matières

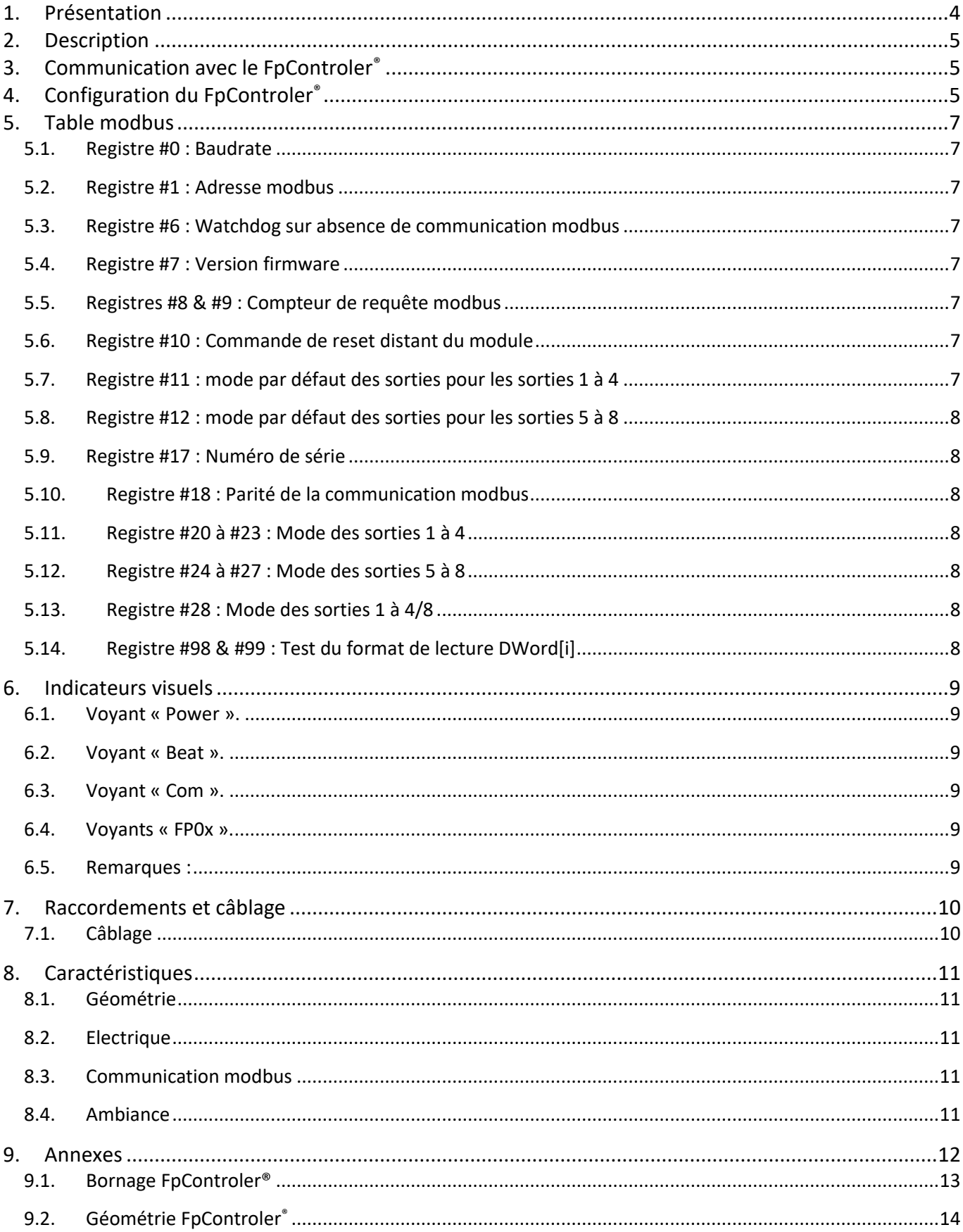

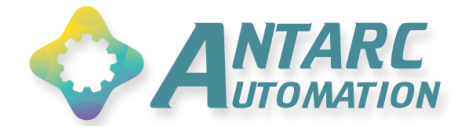

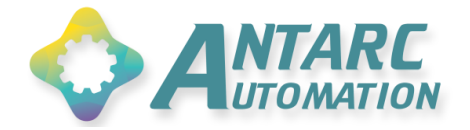

# <span id="page-4-0"></span>**1. Présentation**

Le FpControler® est un contrôleur de système de chauffage par fil pilote. Il dispose de 4 ou 8 sorties Fil Pilote (FP) indépendantes. Il est compatible avec les normes 4 et 6 « ordres ».

Le FpControler® dispose d'une interface modbus permettant sa configuration, le contrôle et le monitoring du fonctionnement. Il peut être piloté par n'importe quelle GTB/GTC ou automate.

# Principales caractéristiques : **FpControler®**  4/8 sorties Fil Pilote indépendantes (env. 50 radiateurs) Mode par défaut au démarrage ou sur absence de communication modbus configurable pour chacune des sorties • Interface modbus RTU ou TCP Configuration exclusivement via modbus (pas de logiciel spécifique) • Grande robustesse

- Alimentation 240VAC
- Encombrement minimum en tableau électrique

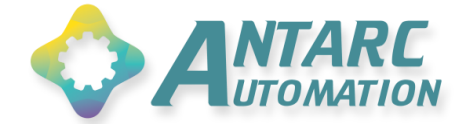

### <span id="page-5-0"></span>**2. Description**

Le FpControler® est destiné au pilotage de radiateurs électriques par fil pilote. Les quatre/huit sorties indépendantes permettent la gestion de 4/8 zones distinctes.

Le module est compatible avec la norme « 6 ordres ». Chaque ordre correspond à la sélection d'une consigne préalablement réglée sur les radiateurs.

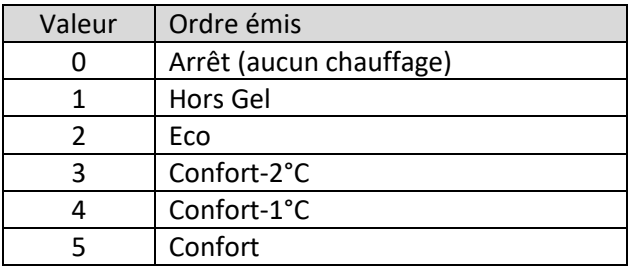

Les modes *Confort-2°C* et *Confort-1°C*, comme leur nom l'indique, dépendent du réglage du mode *Confort*. Le réglage du mode *Eco* est souvent sous la forme consigne Confort – X°C. La valeur X étant ajustable via une molette ou un menu.

La consigne du mode *Hors Gel* est généralement configurée en dur à une valeur autour de 7°C. Le mode *Arrêt* met le chauffage à l'arrêt complet (la fonction Hors-Gel n'est plus assurée) ; la régulation restant sous tension.

# <span id="page-5-1"></span>**3. Communication avec le FpControler®**

La communication entre le module et le système hôte se fait sous protocole modbus.

Ce protocole ancien (1979) a su conquérir ses lettres de noblesse au cours des 40 dernières années. Il est très fiable et sa mise en œuvre est simple. Sa robustesse lui permet de s'accommoder de câblages des plus standards. Sa grande tolérance permet de finaliser sans difficulté des installations ou les bus sont aux limites de la norme (longueur, topologie, nombre de participant, ségrégation des câbles).

Il est possible de connecter 32 équipements sur un même brin de bus. Et jusqu'à 253 en utilisant des répéteurs. Ces nombreuses qualités lui ont permis de se positionner comme un protocole incontournable dans le monde de l'instrumentation.

Le FpControler® supporte la fonction modbus de lecture 3 et les fonctions d'écriture 6 et 16. Il est possible de lire jusqu'à **30** registres par requête (longueur de groupement). Il n'y a pas de limitation particulière en ce qui concerne les espaces de groupement.

Dans un souci de simplicité, le module n'utilise que deux formats de lecture : **Word[i]** (mot inverse – Unsigned dans Modpoll®) et **DWord[i]** (double mot inverse – Long Inverse dans Modpoll®).

# <span id="page-5-2"></span>**4. Configuration du FpControler®**

Cette opération ne nécessite aucun logiciel dédié. Elle est réalisée via n'importe quel browser modbus (tel que Modpoll® ou ModMaster®) s'exécutant sur un ordinateur équipé d'une interface RS485/TCP IP (suivant version du module).

Procédure de communication (RTU) :

- Régler les paramètres de communication sur 9600 bauds, 8 bits, pas de parité, 1 bit stop.
- Ouvrir une connexion modbus vers l'esclave à l'adresse 20.
- Demander la lecture des registres 0 sur une longueur de 30 registres **maximum** en utilisant la fonction modbus 3.
- Configurer le format d'affichage sur unsigned.

Il est ainsi possible de visualiser les 30 premiers registres et d'en modifier les valeurs si nécessaire.

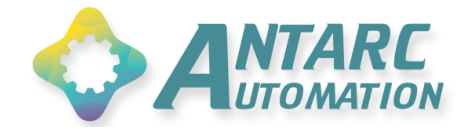

**Cas particulier de la configuration de l'adresse IP d'un module TCP** : il est livré configuré à l'adresse **192.168.0.20**. La configuration est modifiable sans logiciel dédié avec n'importe quel ordinateur, via une session Telnet (disponible nativement sous Windows). Cette opération peut également être réalisée via un logiciel téléchargeable gratuitement. Voir les annexes pour plus d'information.

Une fois cette configuration d'adresse IP réalisée, la communication peut être établie en utilisant l'adresse modbus esclave **20** et le port **502**.

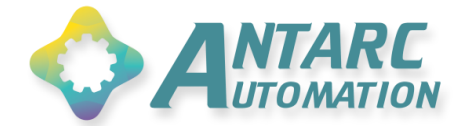

# <span id="page-7-0"></span>**5. Table modbus**

La liste de tous les registres modbus (la table modbus) du FpControler<sup>®</sup> est disponible dans les documents annexes. **Consulter le fichier Excel disponible au téléchargement pour une documentation complète de la table**.

#### <span id="page-7-1"></span>**5.1. Registre #0 : Baudrate**

*Registre accessible en lecture et écriture. La valeur est sauvegardée dans la mémoire non volatile. La nouvelle valeur sera prise en compte lors de la prochaine mise sous tension ou reset.*

La valeur correspond à la vitesse de communication modbus du FpControler® :

- $\bullet$  1 : 1200 bauds
- $\bullet$  2 : 2400 bauds
- 4 : **9600** bauds (valeur par défaut à la livraison non modifiable sur les modèles TCP)
- 5 : 19200 bauds
- 6 : 56700 bauds

A la livraison, la communication se fait en 8 bits, sans parité, 1 bit stop.

#### <span id="page-7-2"></span>**5.2. Registre #1 : Adresse modbus**

*Registre accessible en lecture et écriture. La valeur est sauvegardée dans la mémoire non volatile. La nouvelle valeur est prise en compte immédiatement.*

La valeur est l'adresse modbus du module. Chaque équipement esclave d'un même bus doit se voir attribuer une adresse différente. Celle-ci peut être choisie entre 1 et 253. Le FpControler® est livré configuré à l'adresse **20**.

Si pour une raison quelconque, l'adresse d'un module est inconnue, il est possible d'interroger ce dernier en ouvrant une communication avec l'esclave d'adresse 254. Tous les FpControler® répondent nativement à cette requête, indépendamment de la valeur configurée dans le registre #1. Ceci permet d'aller lire la valeur du registre #1 pour connaitre l'adresse réelle du module et de la modifier si nécessaire. Compte tenu de la réponse systématique de n'importe quel FpControler® aux requêtes adressées à l'esclave 254, cette opération devra être effectuée uniquement sur un segment de bus ne comportant qu'un seul module.

#### <span id="page-7-3"></span>**5.3. Registre #6 : Watchdog sur absence de communication modbus**

*Registre accessible en lecture et écriture. La valeur est sauvegardée dans la mémoire non volatile. La nouvelle valeur est prise en compte immédiatement.*

L'écriture d'une valeur comprise entre 20 et 32000 secondes (8h53'20'') active un watchdog. Ce dernier déclenche un reset du module si aucune requête modbus n'est adressée au module durant l'intervalle de temps configuré dans le registre #6. La remise à 0 du registre désactive cette fonction. Les valeurs hors plage ne sont pas prises en compte.

#### <span id="page-7-4"></span>**5.4. Registre #7 : Version firmware**

*Registre accessible en lecture uniquement.* La valeur lue est la version du firmware exécuté par le module.

#### <span id="page-7-5"></span>**5.5. Registres #8 & #9 : Compteur de requête modbus**

#### *Registres accessibles en lecture uniquement.*

Nombre de requêtes modbus auquel le module a répondu depuis sa dernière mise sous tension/reset. La valeur reboucle après 2<sup>32</sup> requêtes. Les deux registres sont à lire de manière groupée au format *double mot inverse* (DWord[i]) depuis le registre #8.

#### <span id="page-7-6"></span>**5.6. Registre #10 : Commande de reset distant du module**

#### *Registre accessible en lecture et écriture.*

L'écriture d'une valeur non nulle déclenche un reset automatique du module deux secondes plus tard. La lecture de ce registre n'a pas de signification particulière.

#### <span id="page-7-7"></span>**5.7. Registre #11 : mode par défaut des sorties pour les sorties 1 à 4**

*Registre accessible en lecture et écriture. La valeur est sauvegardée dans la mémoire non volatile. La nouvelle valeur est prise en compte est immédiatement.*

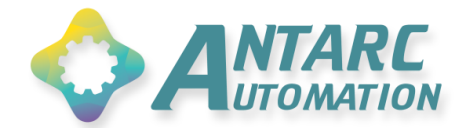

Le registre permet la configuration du mode affecté à chacune des sorties au démarrage ou sur reboot après absence de communication modbus pendant la durée configurée en #6. Le registre est divisé en 4 quartets affectés chacun à une voie. Le poids le plus fort correspond à la sortie 1, le moins fort à la sortie 4. Chaque quartet peut prendre une valeur comprise entre 0 (*Arrêt*) et 5 (*Confort*). Si la valeur d'un des quartets est hors plage, la nouvelle valeur du registre n'est pas prise en compte. Exemple : 5 sorties en mode *Confort* =  $0x5555 = 21845$ (dec))

#### <span id="page-8-0"></span>**5.8. Registre #12 : mode par défaut des sorties pour les sorties 5 à 8**

Idem registre #11 pour les sorties 5 à 8.

#### <span id="page-8-1"></span>**5.9. Registre #17 : Numéro de série**

*Registre accessible en lecture uniquement.* Numéro de série du module.

#### <span id="page-8-2"></span>**5.10. Registre #18 : Parité de la communication modbus**

#### *Registre accessible en lecture et écriture.*

*La valeur est sauvegardée dans la mémoire non volatile. La nouvelle valeur est prise en compte est immédiatement. Uniquement sur les modèle RTU.*

- 0 : None (valeur par défaut à la livraison non modifiable sur les modèles TCP)
- 1 : Impaire/Odd
- 2 : Paire/Even

#### <span id="page-8-3"></span>**5.11. Registre #20 à #23 : Mode des sorties 1 à 4**

*Registre accessible en lecture et écriture.*

Configuration du mode de chaque sortie. Valeurs acceptées : entre 0 (*Arrêt*) et 5 (*Confort*). Les valeurs hors plage ne sont pas prises en compte.

#### <span id="page-8-4"></span>**5.12. Registre #24 à #27 : Mode des sorties 5 à 8**

Idem registre #11 pour les sorties 5 à 8.

#### <span id="page-8-5"></span>**5.13. Registre #28 : Mode des sorties 1 à 4/8**

Permet de modifier simultanément le mode de toutes les sorties. Le registre est à action « one shot ». Le changement est effectué dès l'écriture d'une valeur entre 0 et 5. Le registre retrouve immédiatement la valeur 6.

#### <span id="page-8-6"></span>**5.14. Registre #98 & #99 : Test du format de lecture DWord[i]**

*Registres accessibles en lecture uniquement.*

Registre de contrôle de lecture du format 32b.

Quand lues en 16b, les valeurs adéquates sont les suivantes :

- Format Word[i] :
	- o #98 : *18838*
	- o #99 : *722*

La valeur lue en 32b doit être :

- Format DWord[i] :
	- o #98 : *1234567890*

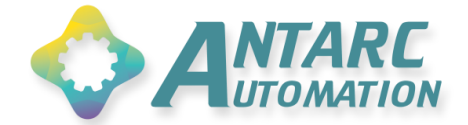

# <span id="page-9-0"></span>**6. Indicateurs visuels**

Le module est équipé de plusieurs indicateurs visuels permettant de simplifier et d'accélérer la mise en service. Ils permettent également de valider le bon fonctionnement du module en un coup d'œil.

#### <span id="page-9-1"></span>**6.1. Voyant « Power ».**

Led de couleur verte. Elle s'allume dès la mise sous tension. Elle indique le bon fonctionnement de l'alimentation du module.

#### <span id="page-9-2"></span>**6.2. Voyant « Beat ».**

Led de couleur orange. Elle est contrôlée directement par le microcontrôleur du module. Son clignotement à la fréquence de 1Hz indique le bon fonctionnement du « cerveau ».

#### <span id="page-9-3"></span>**6.3. Voyant « Com ».**

Led de couleur bleue. Elle s'allume à chaque fois que le module répond à une requête modbus initiée par l'automate hôte. Son clignotement régulier indique le bon déroulement des communications sur le bus.

#### <span id="page-9-4"></span>**6.4. Voyants « FP0x ».**

Leds de couleur rouge. Elles flashent tour à tour pour indiquer le mode de chacune des sorties. Le nombre de flash correspond précisément au numéro du mode. Aucun flash indique le mode zéro, soit encore « *Arrêt* ».

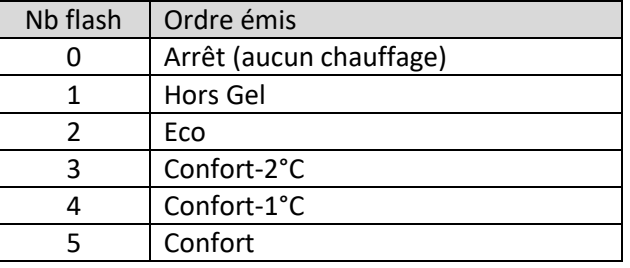

#### <span id="page-9-5"></span>**6.5. Remarques :**

- Les ordres « Confort-1°C » (4) et « Confort-2°C » (3) sont émis sur un cycle de 5 minutes. Le temps de réaction des radiateurs à ces ordres peut donc également atteindre ce délai.
- Si un des radiateurs piloté interprète de manière inversée les ordres « Hors Gel » (1) et « Arrêt» (0), permuter la phase et le neutre de son alimentation pour rétablir un fonctionnement correct.
- Si tous les radiateurs pilotés interprètent de manière inversée les ordres « Hors Gel » (1) et « Arrêt» (0), permuter la phase et le neutre du FpControler®.

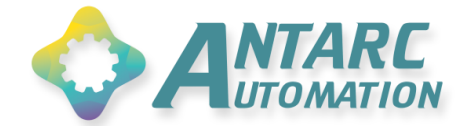

# <span id="page-10-1"></span><span id="page-10-0"></span>**7. Raccordements et câblage**

#### **7.1. Câblage**

L'installation devra être protégée en amont avec un disjoncteur adéquat.

Les fils FP véhiculent la tension secteur. Veiller à respecter les précautions d'usage. Les ordres FP ne sont que des signaux. Le courant circulant sur les fils FP est très faible. De manière générale, les radiateurs demandent autour de 0,1mA. La capacité totale du module est d'une cinquantaine de radiateurs par sortie. Les sorties FP sont protégées contre la surcharge. Mais pas contre les court-circuits. Une vérification rigoureuse sera de rigueur avant raccordement des FP.

La phase servant à générer les ordres FP est à raccorder en bout de bornier des sorties FP (L). Elle peut librement être prélevée sur la borne libre (L) d'alimentation du module. Dans le cas d'installation triphasée, n'importe quelle phase peut être utilisée pour n'importe quel radiateur (ie. Radiateur sur Neutre-Phase1 et ordres FP issus de la phase 2 ou 3).

Sur les radiateurs, le fil FP est généralement de couleur noire ou grise. En ce qui concerne le raccordement électrique des radiateurs, veiller à respecter impérativement le respect Phase/Neutre pour les fils.

Suivant l'âge et la technologie des radiateurs, la « réceptivité » aux ordres FP est activée de manière variable. Sur les plus simples, les ordres FP sont prioritaires, il n'y a donc rien à faire. Sur les radiateurs un peu plus évolués, il faut généralement les placer en mode *Auto* ou *Horloge*. Sur les autres, il peut être nécessaire de passer par un menu pour activer le mode FP (voir notice fabricant).

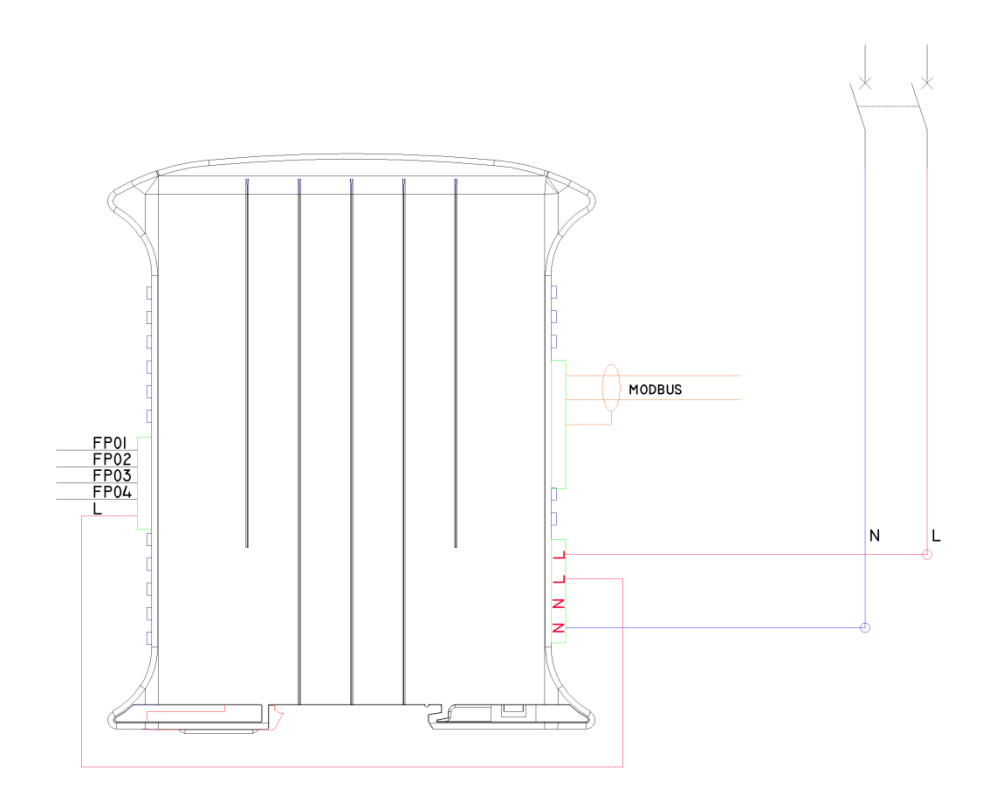

#### **Figure 1: Schéma global de raccordement FpControler®**

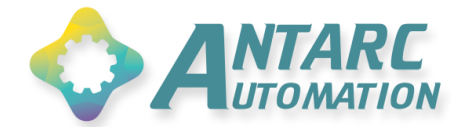

# <span id="page-11-0"></span>**8. Caractéristiques**

<span id="page-11-1"></span>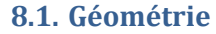

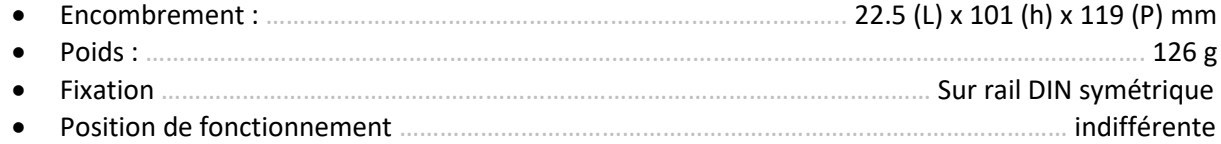

#### <span id="page-11-2"></span>**8.2. Electrique**

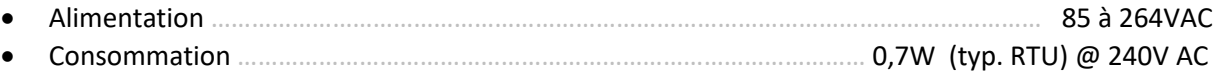

Raccordements électriques … ….….………… Connecteurs débrochables Phœnix MSTB4/5 (pas 5.08)

#### <span id="page-11-3"></span>**8.3. Communication modbus**

<span id="page-11-4"></span>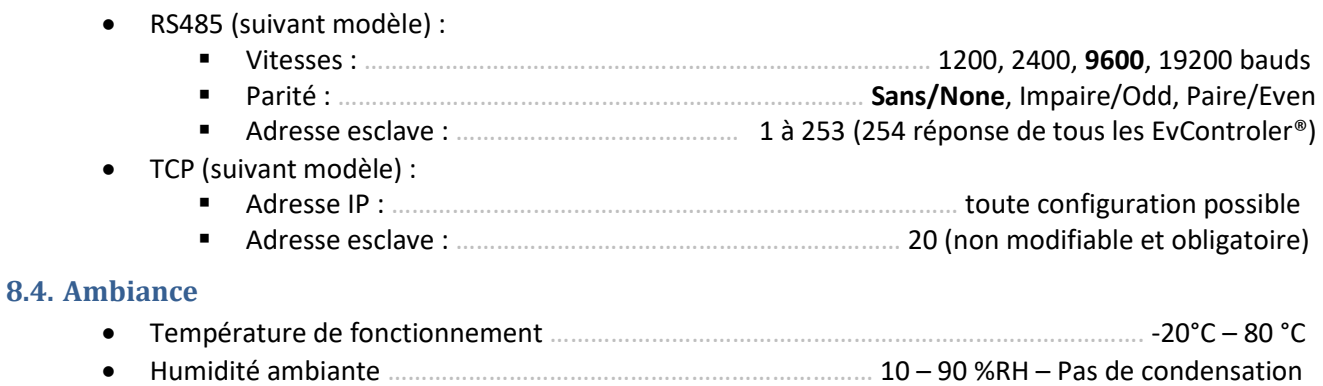

<span id="page-12-0"></span>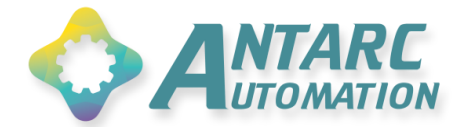

# **9.Annexes**

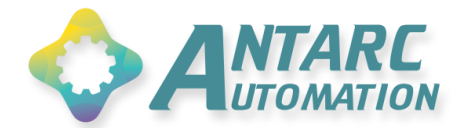

#### <span id="page-13-0"></span>**9.1. Bornage FpControler®**

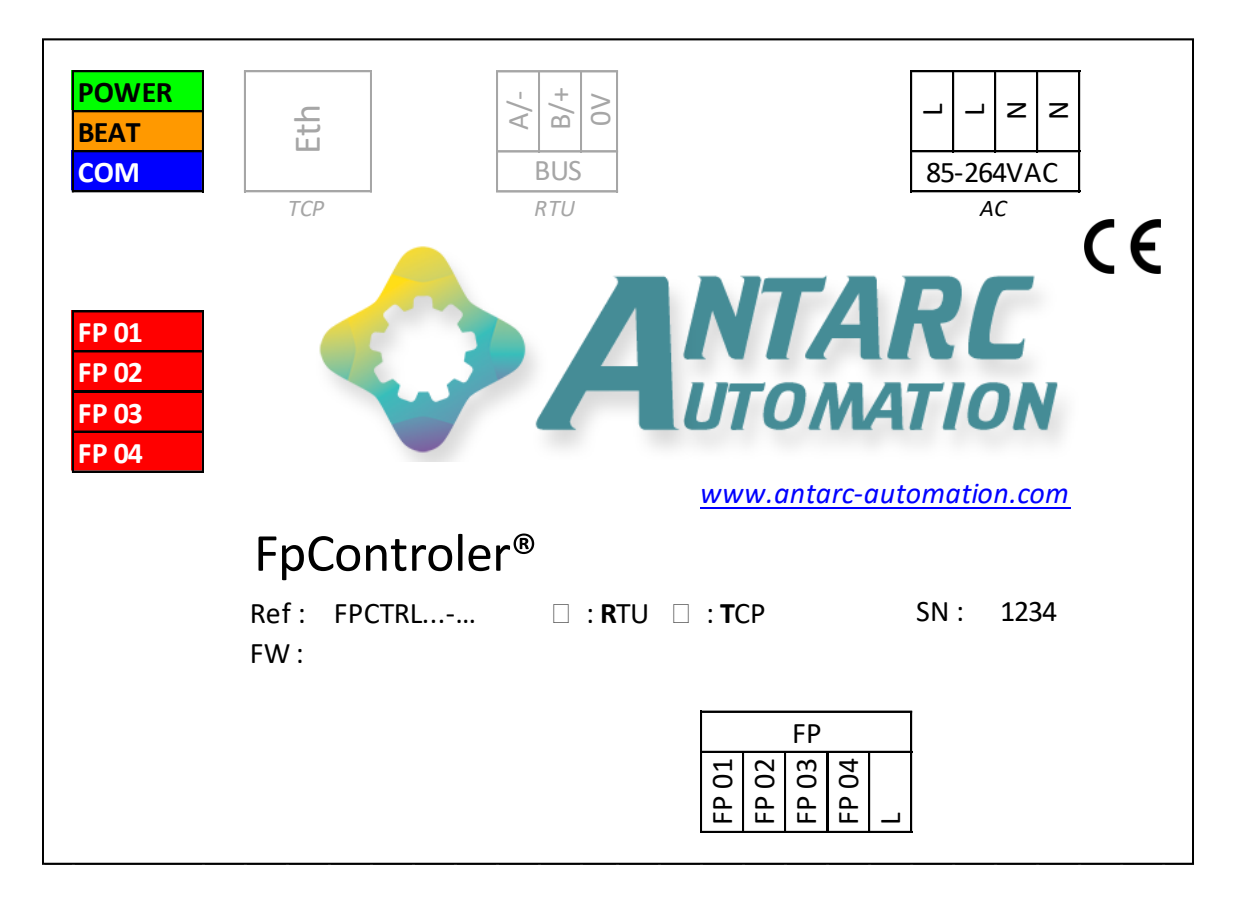

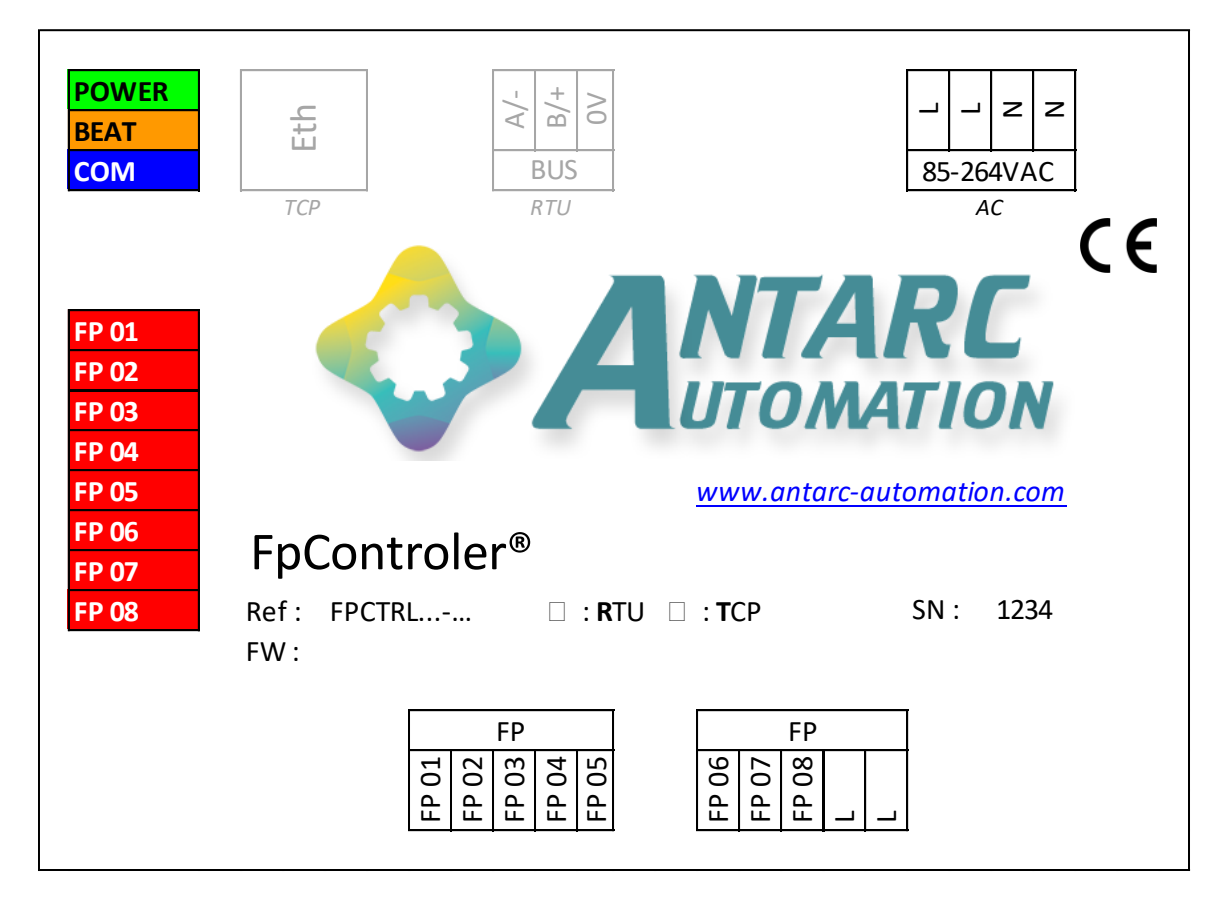

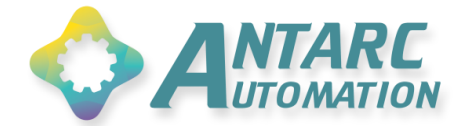

# <span id="page-14-0"></span>**9.2. Géométrie FpControler®**

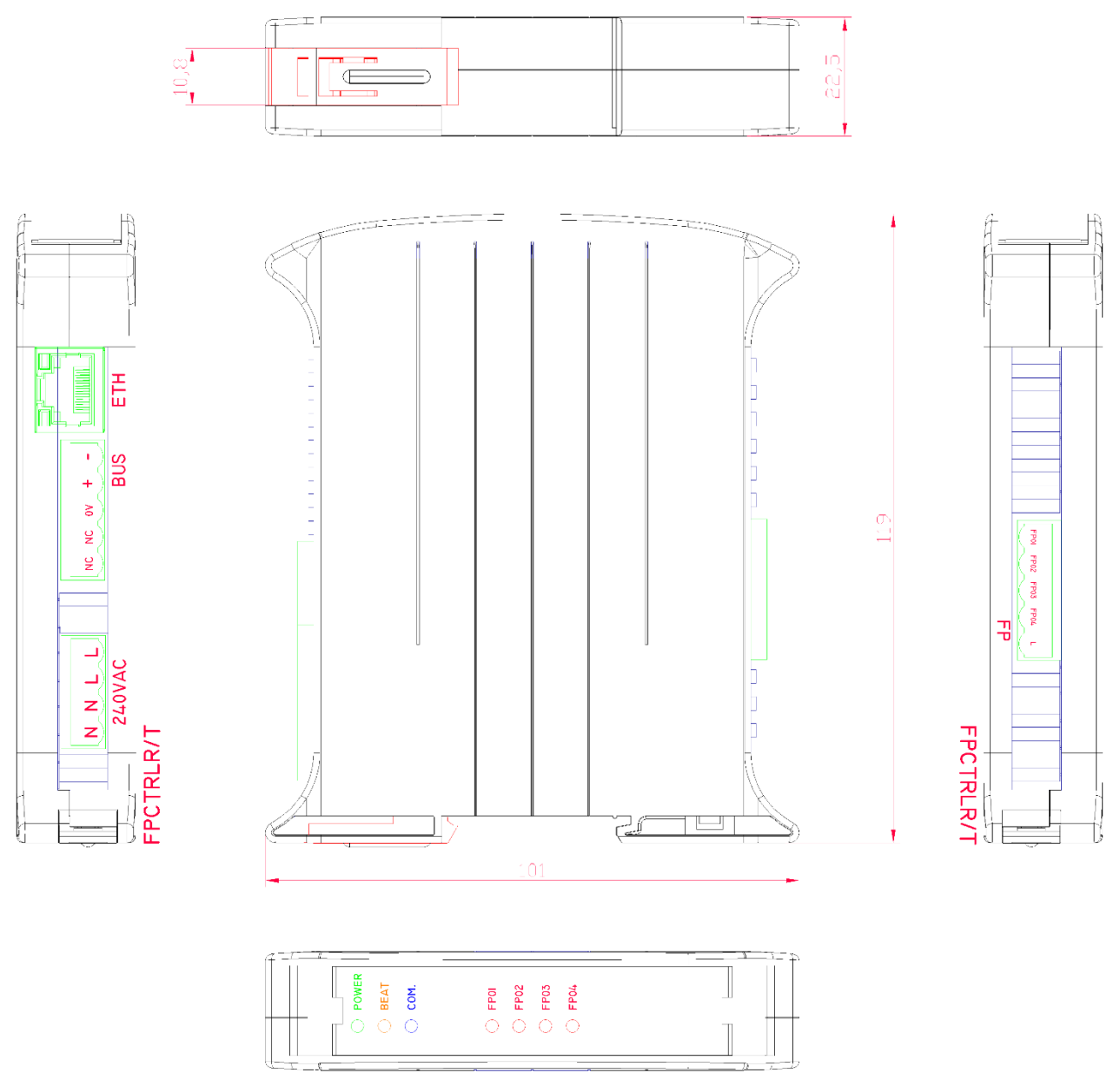

FPCTRLR/T